# Unlock Your Creativity: Write Your Next Masterpiece Using Microsoft Word 2013

Are you an aspiring writer looking for the perfect tool to bring your ideas to life? Look no further than Microsoft Word 2013. With its user-friendly interface and powerful features, this word processing software is your ticket to creating stunning non-scientific content. In this article, we will guide you through the process of writing your masterpiece in Microsoft Word 2013, providing practical tips and tricks along the way.

#### The Power of Microsoft Word 2013

Before we dive into the nitty-gritty details, let's explore why Microsoft Word 2013 is the go-to choice for writers worldwide. This software offers a myriad of features designed to enhance your writing experience and boost your productivity.

First and foremost, Microsoft Word 2013 provides a clean and intuitive interface, making it easy for writers of all skill levels to navigate. Whether you are a beginner or a seasoned pro, you will find yourself at home with the familiar layout and countless customization options.

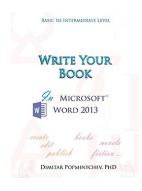

Write Your Book in Microsoft Word 2013 (nonscientific) by Dimitar Popmintchev ([Print Replica] Kindle Edition) ★ ★ ★ ★ ★ 5 out of 5 Language : English File size : 8855 KB Lending : Enabled

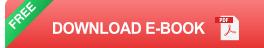

Furthermore, the extensive range of formatting tools allows you to tailor your document to meet your specific needs. From adjusting font styles and sizes to organizing headings and subheadings, Microsoft Word 2013 helps you create visually pleasing and well-structured content.

One of the standout features of Microsoft Word 2013 is its ability to track changes and collaborate with others. Whether you are working on a solo project or collaborating with a team, you can easily review, accept, or reject changes, ensuring seamless collaboration and version control.

#### **Getting Started**

Now that you understand the power of Microsoft Word 2013, let's dive into the step-by-step process of writing your non-scientific masterpiece.

#### Step 1: Brainstorming and Outlining

Before you begin writing, it's essential to brainstorm ideas and create an outline for your content. Microsoft Word 2013 offers various tools to aid in this process.

Utilize the "Comments" feature to jot down ideas and notes as you brainstorm. Simply select the desired text and click on the "Review" tab in the ribbon. Then, click "New Comment" to add your thoughts. This feature allows you to keep all your brainstorming in one place without cluttering your main document.

To create an outline, you can use either the built-in "Outline" view or the "Navigation Pane." The "Outline" view allows you to organize your content by headings and subheadings, making it easy to structure your document. On the other hand, the "Navigation Pane" provides a visual overview of your document, allowing you to rearrange sections with a simple drag-and-drop.

#### **Step 2: Writing Your Content**

With your outline in place, it's time to start writing. Microsoft Word 2013 offers a range of features to enhance your writing process.

Take advantage of the "Styles" feature to maintain consistency throughout your document. By using predefined styles for headings, subheadings, and body text, you can easily make global formatting changes without individually adjusting each section.

The "Find and Replace" feature is another powerful tool that can save you time and effort. Whether you want to replace a specific word or ensure consistent language usage, this feature allows you to make global changes in a few clicks.

If you find yourself struggling with writer's block, Microsoft Word 2013's "Research" feature can provide a much-needed boost. This tool allows you to search the web for related information without leaving the application. You can quickly insert relevant content, images, and even citations into your document, saving you valuable time and effort.

#### **Step 3: Reviewing and Polishing**

Once you've finished writing your content, it's crucial to review and polish your masterpiece. Microsoft Word 2013 offers a range of features to help you perfect your document.

Use the "Spelling & Grammar" feature to check your document for any spelling or grammatical errors. The built-in spell checker highlights potential mistakes, allowing you to make necessary corrections with ease.

The "Thesaurus" feature can be a writer's best friend when it comes to finding the perfect word. If you find yourself repeating certain terms or searching for alternative vocabulary, simply right-click on the desired word and select

"Synonyms." Microsoft Word 2013 will provide you with a list of similar words, allowing you to add variety and richness to your content.

Lastly, take advantage of the "Page Layout" and "Formatting" features to make your document visually appealing. Adjust margins, add headers and footers, and experiment with different fonts and styles to create a professional-looking manuscript that captures readers' attention.

Microsoft Word 2013 is a writer's best friend when it comes to creating nonscientific content. Its user-friendly interface, powerful features, and extensive customization options make it the ideal tool for bringing your ideas to life. By following the step-by-step process outlined in this article, you can unlock your creativity and write your next masterpiece using Microsoft Word 2013. So don't wait any longer – download the software and embark on your writing journey today!

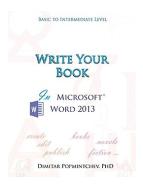

#### Write Your Book in Microsoft Word 2013 (non-

scientific) by Dimitar Popmintchev ([Print Replica] Kindle Edition)
★ ★ ★ ★ 5 out of 5
Language : English
File size : 8855 KB
Lending : Enabled

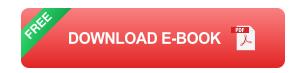

Create, edit, and publish your book with less efforts using Microsoft Word 2013. This tutorial will guide you through the process of a book formatting till it is ready for publishing. Important topics are visualized in pictures. Word 2013 is an older version of Word, and while Microsoft is moving towards a web based application, Word 2013 is perfectly capable of formatting a book. If you

already have Word 2013, it is all you need. In fact this book is written in Microsoft Word

2013.

The book does not cover topics for working and insertion of equations, and references – this is covered in "Engineering and Scientific Manuscripts in Microsoft Word 2013". This edition does not cover the art of writing or the appropriate style for presenting your creativity to a specific audience.

Length: 95 pages

30 color pictures with guide lines (Kindle edition)

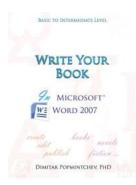

### Unleash Your Creative Side: Writing Non-Scientific Documents in Microsoft Word 2007

Microsoft Word is a versatile tool that not only caters to scientific writing but also allows you to write non-scientific documents with ease. With its...

Take Control of Type 1

Diabetes

A comprehensive guide to self-management and staying well

DR DAVID CAVAN

### The Ultimate Comprehensive Guide to Self-Management and Staying Well

Living in today's fast-paced world can be overwhelming. With the neverending demands of work, family, and personal life, it's easy to neglect our own well-being. However,...

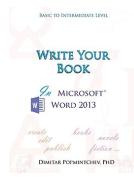

### Unlock Your Creativity: Write Your Next Masterpiece Using Microsoft Word 2013

Are you an aspiring writer looking for the perfect tool to bring your ideas to life? Look no further than Microsoft Word 2013. With its user-friendly interface and powerful...

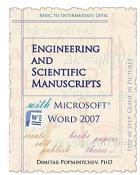

### Engineering And Scientific Manuscripts With Microsoft Word 2007

Microsoft Word 2007, part of the Microsoft Office suite, is a powerful word processing program commonly used for creating documents, letters, and other...

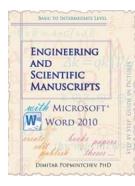

### Unlocking the Power of Engineering and Scientific Manuscripts with Microsoft Word 2010

When it comes to creating professional and visually appealing engineering and scientific manuscripts, Microsoft Word has long been the go-to software for many researchers and...

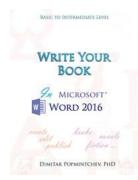

## Write Your In Microsoft Word 2016 Non Scientific

Are you looking to enhance your non-scientific writing skills? Microsoft Word 2016 offers a robust set of features and tools that can help you write your best work. From...

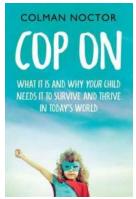

### Why Your Child Needs Regular Physical Activity

As a parent, you want the best for your child's development and wellbeing. You provide them with nutritious meals, a safe and loving environment, and educational...

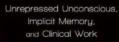

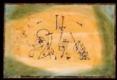

#### The Unveiling of Unrepressed Unconscious Implicit Memory: How it Influences Clinical Practice

In the field of psychology and mental health, the concept of memory has always been a topic of great interest and investigation. Over the years, researchers and clinicians...

Edited by GIUSEPPE CRAPARO and CLARA MUCCI With a Foreward by Peter Fonegy Kannac